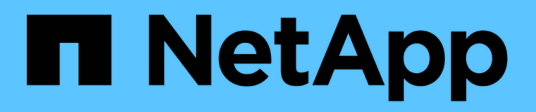

## **Configuration information for Vserver**

Snapdrive for Unix

NetApp February 12, 2024

This PDF was generated from https://docs.netapp.com/us-en/snapdriveunix/aix/concept\_login\_information\_for\_vserver.html on February 12, 2024. Always check docs.netapp.com for the latest.

# **Table of Contents**

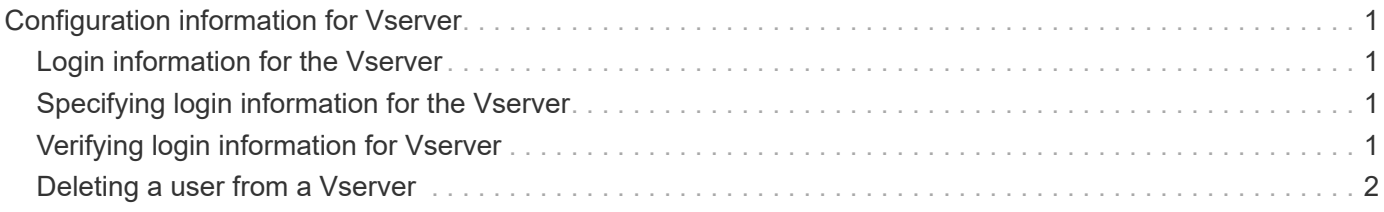

# <span id="page-2-0"></span>**Configuration information for Vserver**

You must configure Vserver in SnapDrive for UNIX, to perform SnapDrive operations.

To configure Vserver with SnapDrive for UNIX, in clustered DATA ONTAP, ensure that the IP address of the Vserver's management logical interface (LIF) is mapped with the Vserver name, either in Domain Name Service (DNS) or in the /etc/hosts file. You must also ensure that the Vserver name is configured in SnapDrive for UNIX by using the following command:

**snapdrive config set <vsadmin> <Vserver name>**

**Related information**

[Support for Vserver](https://docs.netapp.com/us-en/snapdrive-unix/aix/concept_support_for_vserver.html)

### <span id="page-2-1"></span>**Login information for the Vserver**

A user name and password allows SnapDrive for UNIX to access the Vserver. It also provides security because, in addition to being logged in as a vsadmin, you must run SnapDrive for UNIX and provide the correct user name and password whenever prompted.

## <span id="page-2-2"></span>**Specifying login information for the Vserver**

You must specify the user login information for the Vserver. Depending on what you specified when you set up the Vserver, each Vserver must use the configured Vserver user name. If there is a change in your Vserver name, you must ensure that the new Vserver name is configured in SnapDrive for UNIX.

#### **Steps**

1. Enter the following command:

```
snapdrive config set user_name filername [filername…]
```
- user name is the user name that was specified for the Vserver when you first set it up. The default user is vsadmin. *filername* is the Vserver name.
- *filer* name allows you to enter multiple Vservers on one command line if they all have the same user login or password. You must enter at least one Vserver name.

```
# snapdrive config set vsadmin clstr-vs2
Password for vsadmin:
Retype password:
```
## <span id="page-2-3"></span>**Verifying login information for Vserver**

You can verify if the Vserver is configured in SnapDrive for UNIX using the snapdrive

#### **Steps**

1. Enter the following command: snapdrive config list

This command displays the user name or Vserver specified in SnapDrive for UNIX, and does not display the passwords for the Vserver.

The following example displays the *vsadmin* as a *StorageSystem*.

```
# snapdrive config list
username appliance name appliance type
-------------------------------------------
vsadmin clstr-vs2 StorageSystem
```
### <span id="page-3-0"></span>**Deleting a user from a Vserver**

You can delete login information from a Vserver by executing the snapdrive config delete command.

#### **Steps**

1. Enter the following command:

```
snapdrive config delete appliance_name
```
*appliance\_name* is the name of the Vserver on which you want to delete login information.

```
# snapdrive config delete clstr-vs2
Deleted configuration for appliance: clstr-vs2
```
SnapDrive for UNIX removes the login information for the Vserver you specify.

#### **Copyright information**

Copyright © 2024 NetApp, Inc. All Rights Reserved. Printed in the U.S. No part of this document covered by copyright may be reproduced in any form or by any means—graphic, electronic, or mechanical, including photocopying, recording, taping, or storage in an electronic retrieval system—without prior written permission of the copyright owner.

Software derived from copyrighted NetApp material is subject to the following license and disclaimer:

THIS SOFTWARE IS PROVIDED BY NETAPP "AS IS" AND WITHOUT ANY EXPRESS OR IMPLIED WARRANTIES, INCLUDING, BUT NOT LIMITED TO, THE IMPLIED WARRANTIES OF MERCHANTABILITY AND FITNESS FOR A PARTICULAR PURPOSE, WHICH ARE HEREBY DISCLAIMED. IN NO EVENT SHALL NETAPP BE LIABLE FOR ANY DIRECT, INDIRECT, INCIDENTAL, SPECIAL, EXEMPLARY, OR CONSEQUENTIAL DAMAGES (INCLUDING, BUT NOT LIMITED TO, PROCUREMENT OF SUBSTITUTE GOODS OR SERVICES; LOSS OF USE, DATA, OR PROFITS; OR BUSINESS INTERRUPTION) HOWEVER CAUSED AND ON ANY THEORY OF LIABILITY, WHETHER IN CONTRACT, STRICT LIABILITY, OR TORT (INCLUDING NEGLIGENCE OR OTHERWISE) ARISING IN ANY WAY OUT OF THE USE OF THIS SOFTWARE, EVEN IF ADVISED OF THE POSSIBILITY OF SUCH DAMAGE.

NetApp reserves the right to change any products described herein at any time, and without notice. NetApp assumes no responsibility or liability arising from the use of products described herein, except as expressly agreed to in writing by NetApp. The use or purchase of this product does not convey a license under any patent rights, trademark rights, or any other intellectual property rights of NetApp.

The product described in this manual may be protected by one or more U.S. patents, foreign patents, or pending applications.

LIMITED RIGHTS LEGEND: Use, duplication, or disclosure by the government is subject to restrictions as set forth in subparagraph (b)(3) of the Rights in Technical Data -Noncommercial Items at DFARS 252.227-7013 (FEB 2014) and FAR 52.227-19 (DEC 2007).

Data contained herein pertains to a commercial product and/or commercial service (as defined in FAR 2.101) and is proprietary to NetApp, Inc. All NetApp technical data and computer software provided under this Agreement is commercial in nature and developed solely at private expense. The U.S. Government has a nonexclusive, non-transferrable, nonsublicensable, worldwide, limited irrevocable license to use the Data only in connection with and in support of the U.S. Government contract under which the Data was delivered. Except as provided herein, the Data may not be used, disclosed, reproduced, modified, performed, or displayed without the prior written approval of NetApp, Inc. United States Government license rights for the Department of Defense are limited to those rights identified in DFARS clause 252.227-7015(b) (FEB 2014).

#### **Trademark information**

NETAPP, the NETAPP logo, and the marks listed at<http://www.netapp.com/TM>are trademarks of NetApp, Inc. Other company and product names may be trademarks of their respective owners.